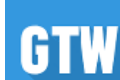

# **Excel [線性迴歸分析教學與範例](https://blog.gtwang.org/windows/excel-regression-analysis-tutorial/)**

**2018/01/16**

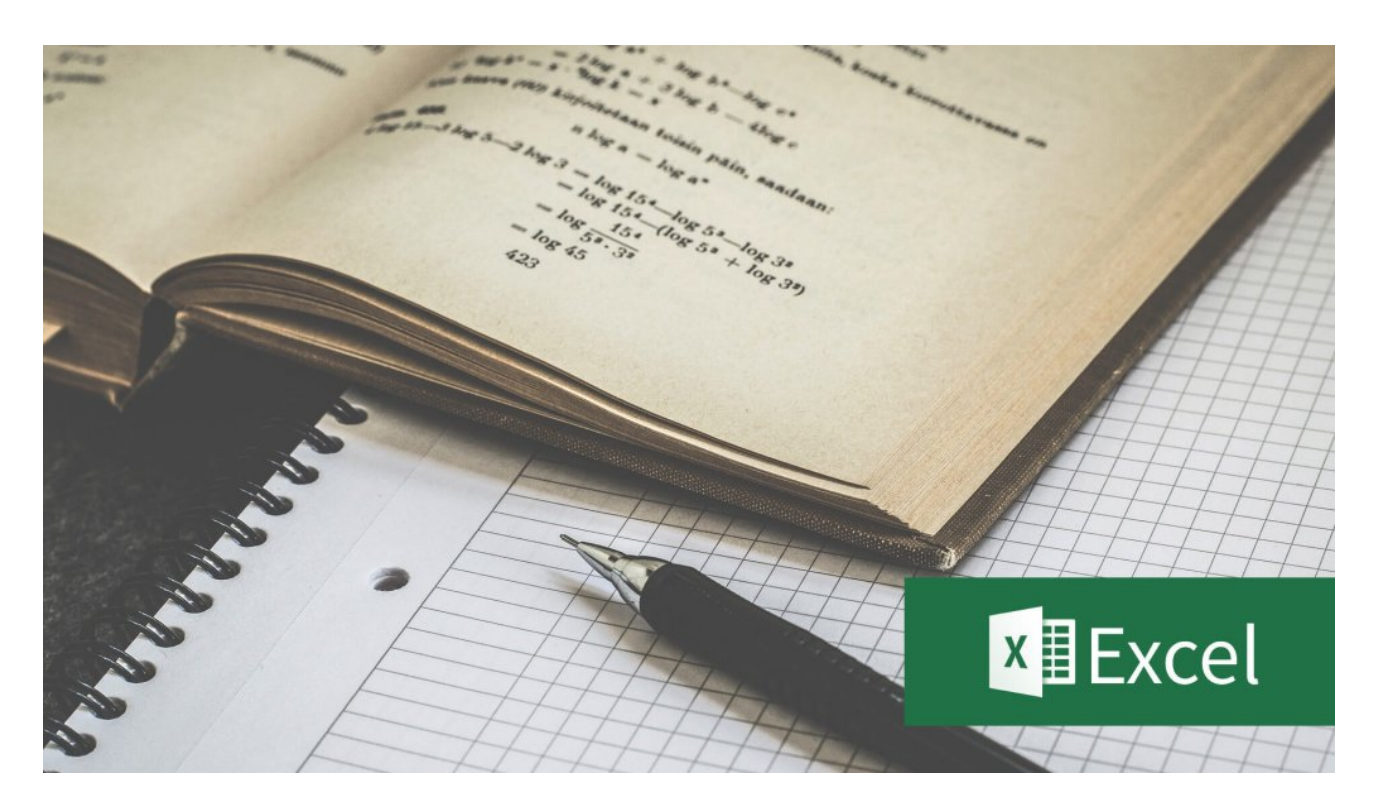

這裡介紹如何在 Excel 中使用線性迴歸模型分析資料,產生統計報表。

線性迴歸([linear regression](https://zh.wikipedia.org/wiki/%E7%B7%9A%E6%80%A7%E5%9B%9E%E6%AD%B8))是統計學上很常被使用的資料分析方法,而在 Excel 中 也內建了迴歸分析的工具,讓使用者可以快速產生線性迴歸分析的統計報表。

以下我們使用[鳶尾花資料集\(](https://zh.wikipedia.org/zh-tw/%E5%AE%89%E5%BE%B7%E6%A3%AE%E9%B8%A2%E5%B0%BE%E8%8A%B1%E5%8D%89%E6%95%B0%E6%8D%AE%E9%9B%86)iris)的資料來示範迴歸分析的步驟。

**0**

2020/7/28 Excel 線性迴歸分析教學與範例 - G. T. Wang

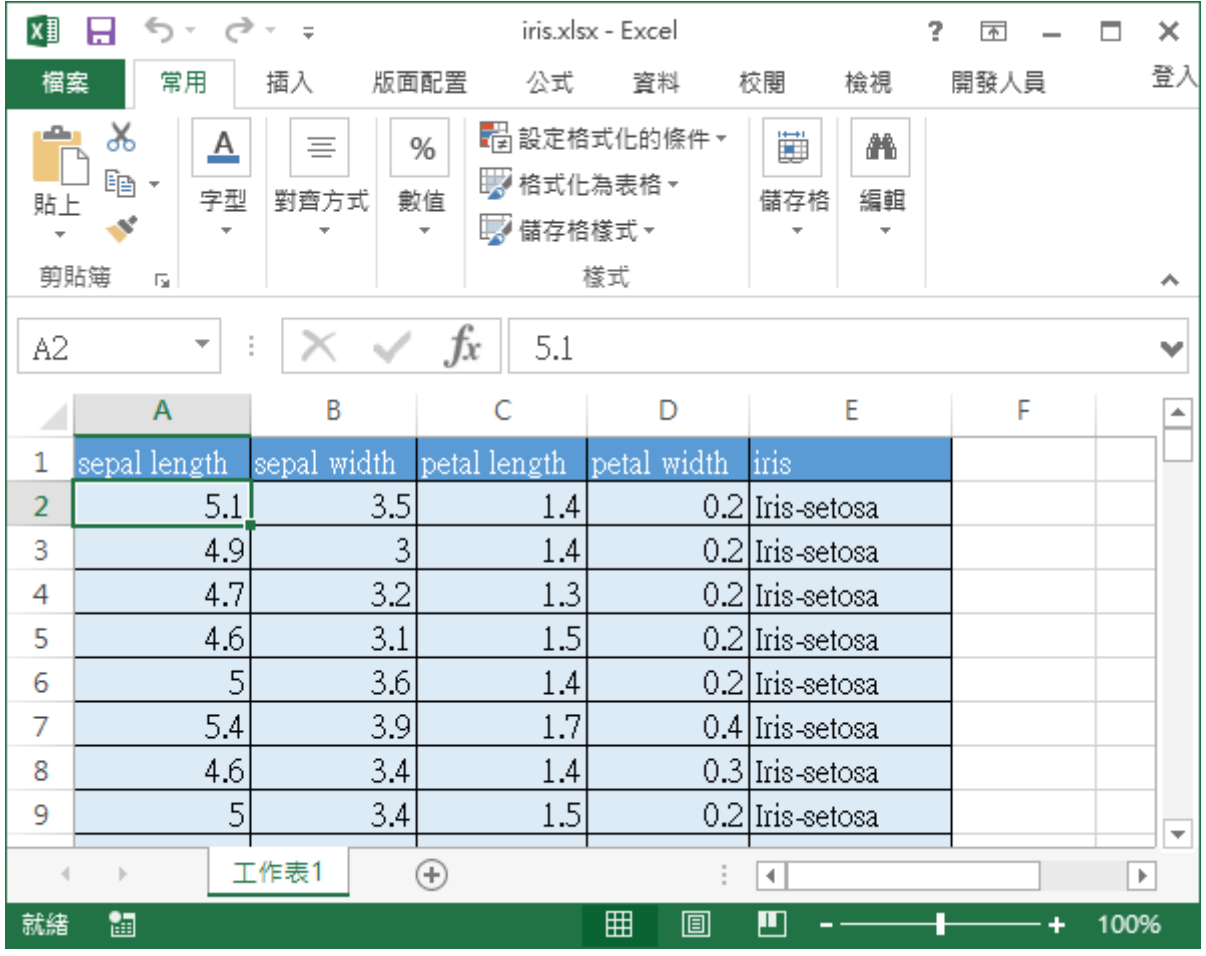

**鳶尾花資料集**

由於普通的線性迴歸模型只能用來分析連續型的數值資料,如果遇到離散的類別型資 料(例如花的品種)就不能放進迴歸模型中,所以這裡我們只會使用到這個資料集的 前四欄資料。

# **啟⽤分析⼯具箱**

Excel 的迴歸分析是「分析工具箱」當中的一項功能,使用之前要先啟用「分析工具 箱」,以下是啟用的步驟。

### **STEP 1**

點選主選單的「檔案」。

2020/7/28 Excel 線性迴歸分析教學與範例 - G. T. Wang

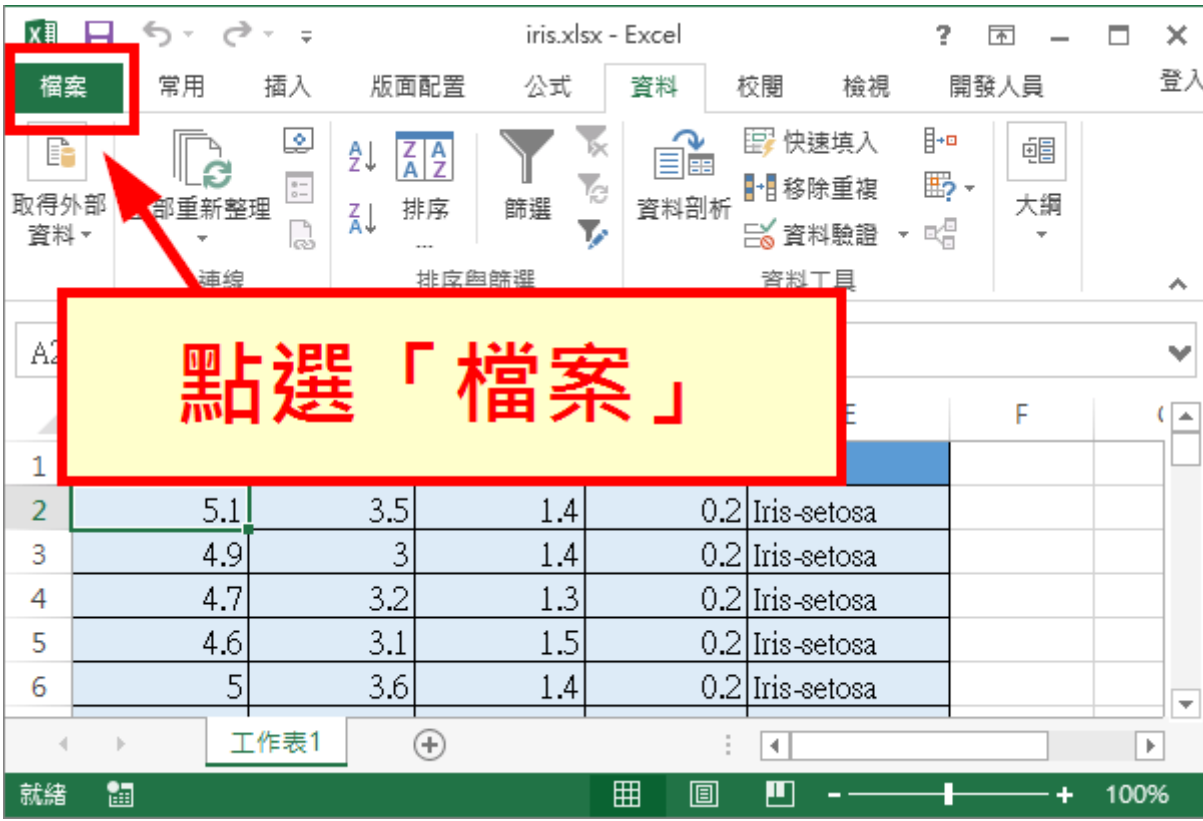

**點選「檔案」**

**STEP 2**

點選「選項」。

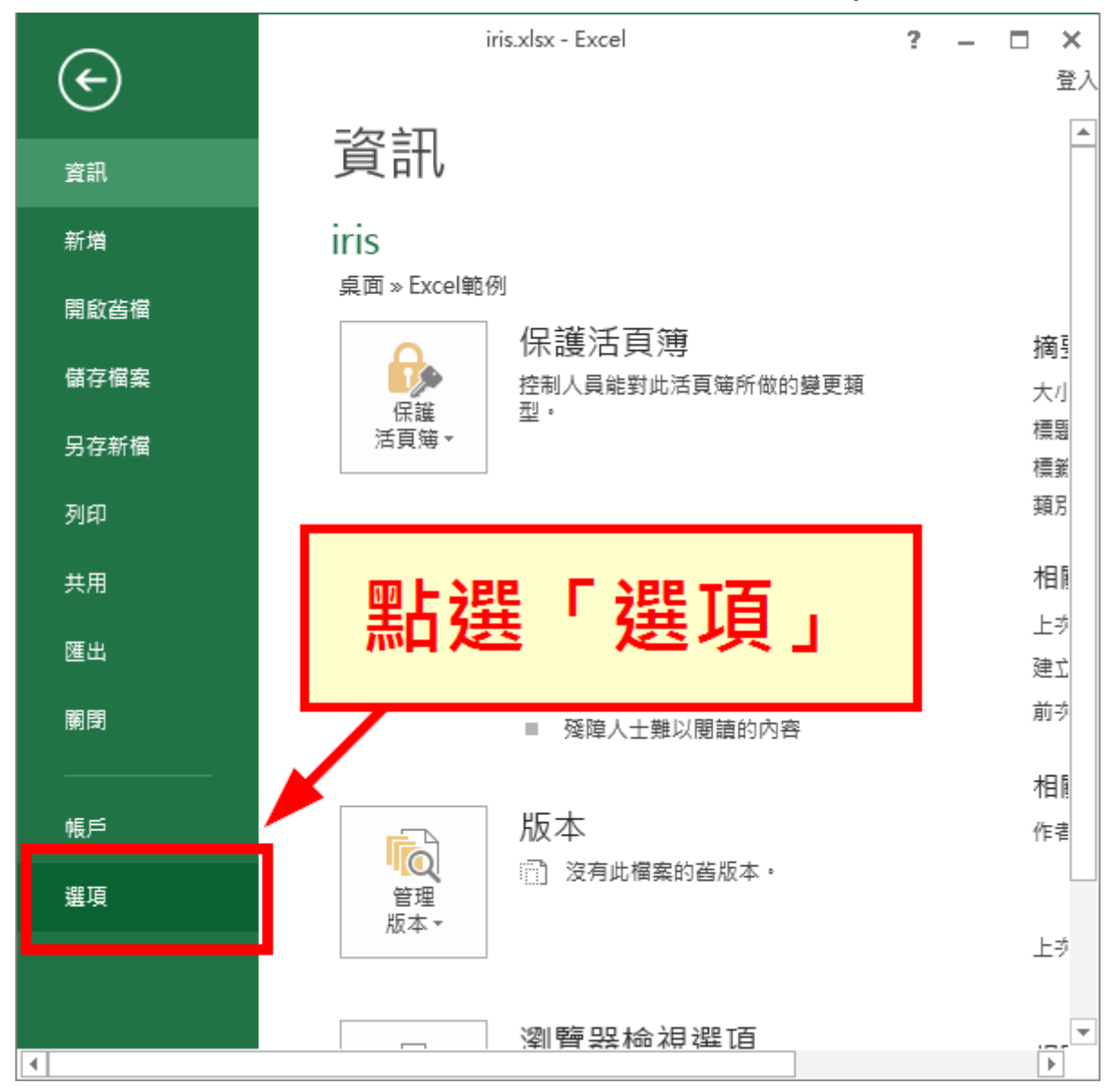

**點選「選項」**

### **STEP 3**

在左側選單中選擇「增益集」,接著尋找「分析工具箱」,如果發現它處於「非使 用」狀態的話,就點選下方的「執行」,進行增益集的管理。

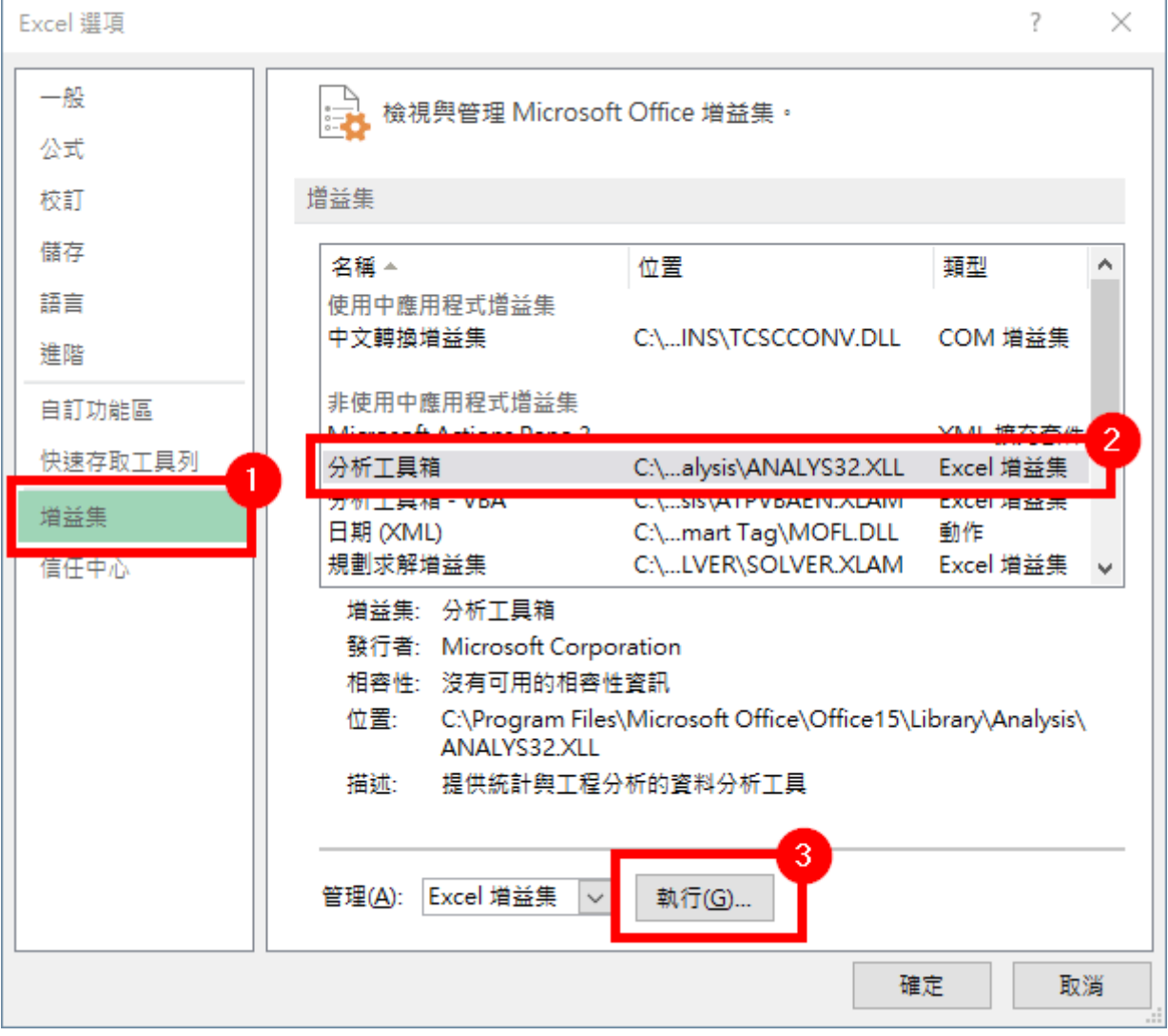

**增益集**

## **STEP 4**

將「分析⼯具箱」這個增益集打勾,按下「確定」。

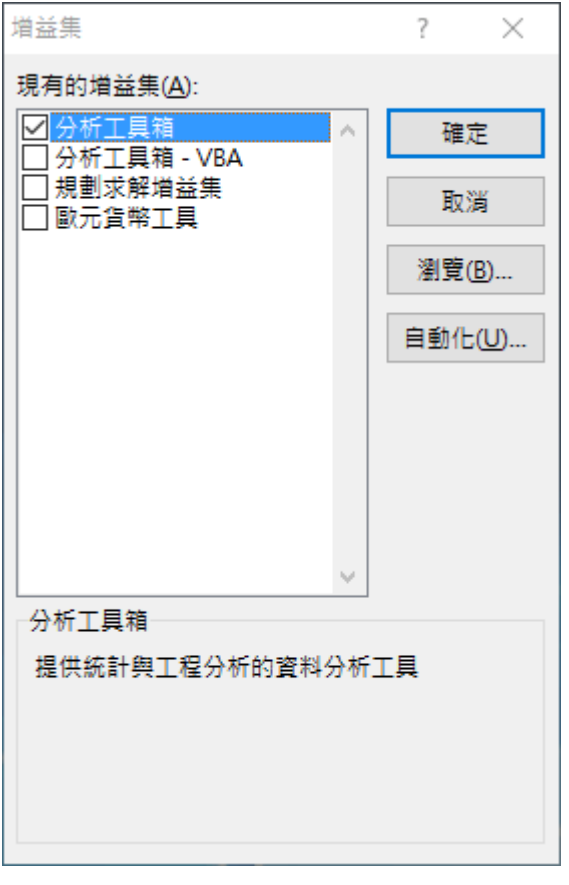

**增益集**

這樣就完成「分析工具箱」的啟用動作了。

# **簡單線性迴歸**

當「分析工具箱」成功啟用之後,就可以開始進行資料的迴歸分析了。

## **STEP 1**

從 Excel 的「資料」籤頁中,選擇「資料分析」功能。

2020/7/28 Excel 線性迴歸分析教學與範例 - G. T. Wang

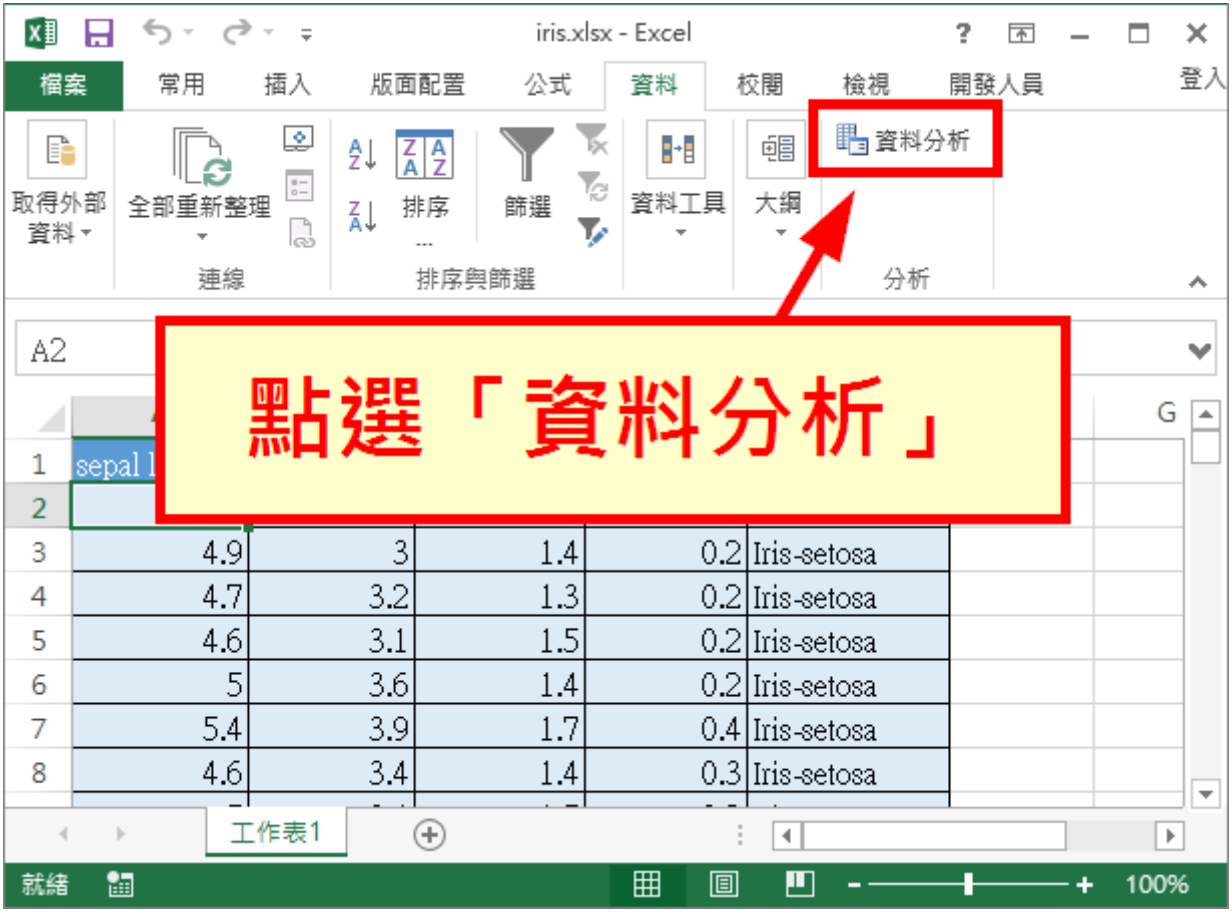

**點選「資料分析」**

### **STEP 2**

在資料分析功能中,有非常多的分析⼯具,請選擇「迴歸」。

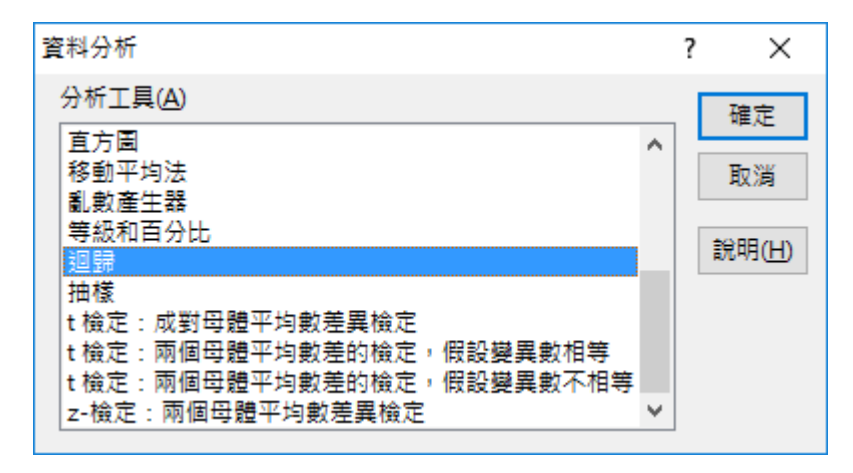

**資料分析**

### **STEP 3**

設定迴歸模型的輸入資料與各種選項。

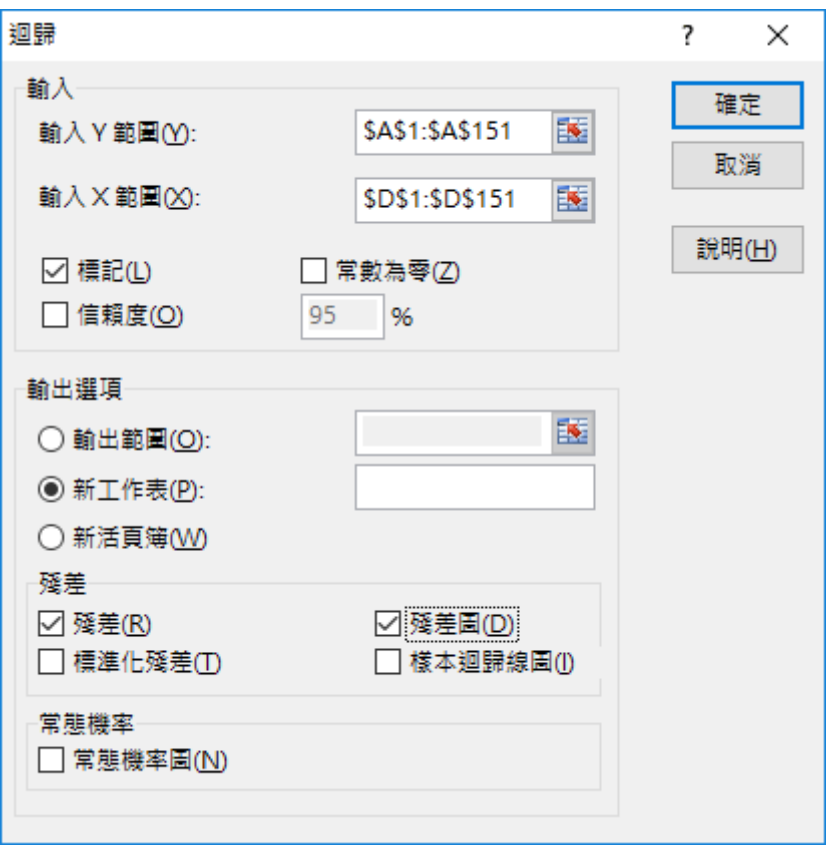

**迴歸**

以下是各個重要選項的簡要說明:

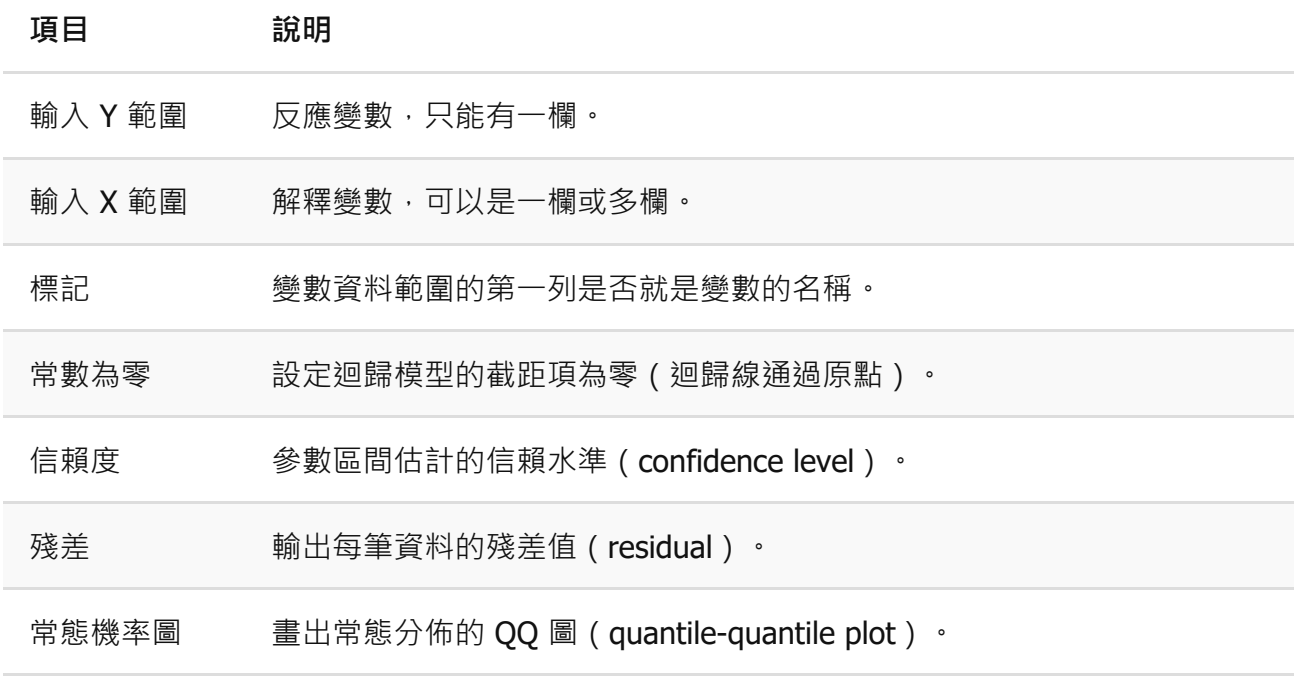

這裡我拿第一欄的 sepal length 當作反應變數 Y, 而 petal width 當作解釋變數 X,並輸出殘差與殘差圖。

**STEP 4**

執行 Excel 的「迴歸」功能之後,就會產生類似這樣的報表。

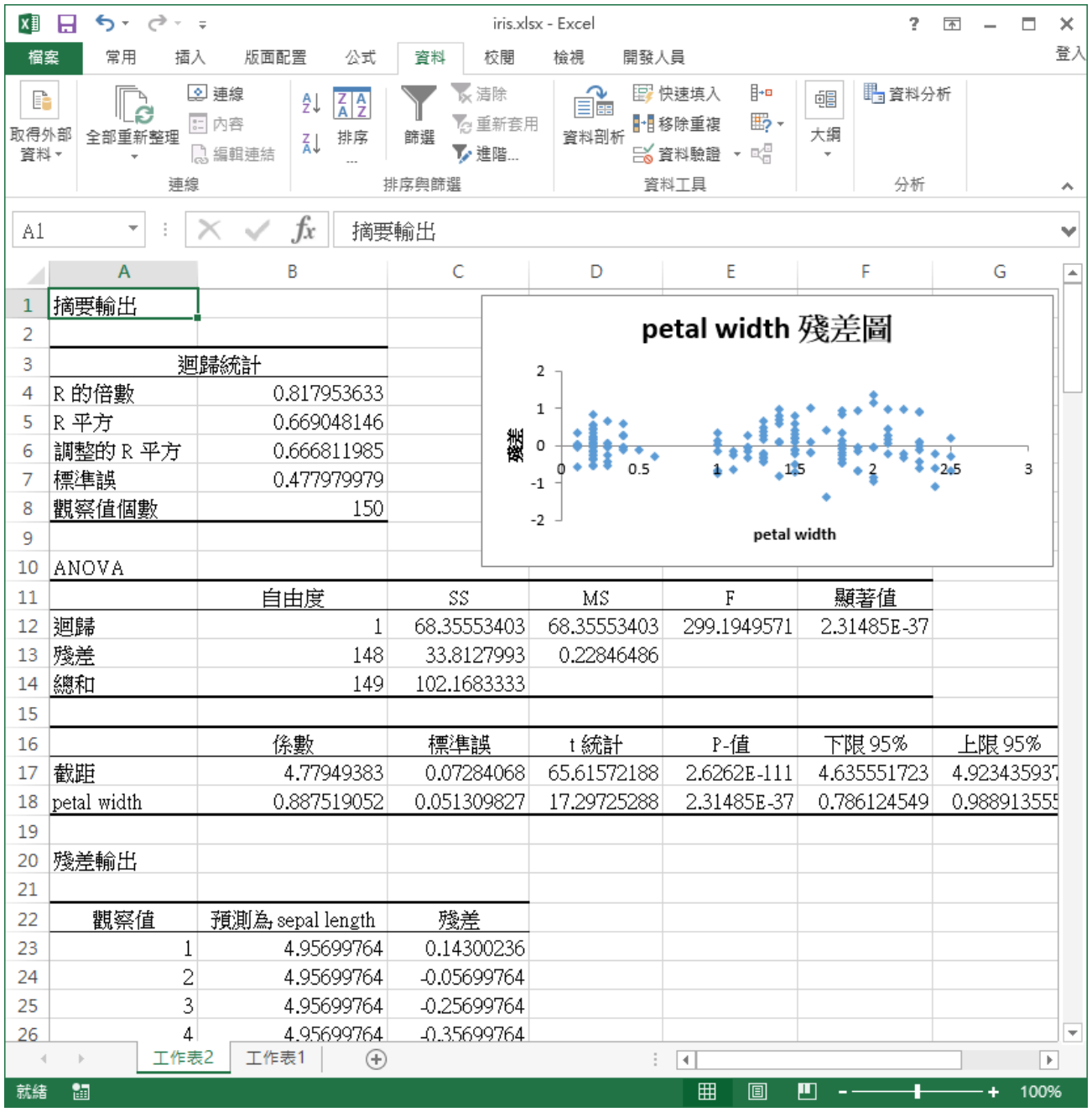

**迴歸分析報表**

如果修過迴歸分析的人,直接看這張報表應該就可以理解整個迴歸模型了,以下大約 標示出幾個重點數值,首先要看一下 R 平方 (R-squared), 它是介於 0 到 1 之間的 數值,愈接近 1 愈好 (通常是這樣, 但也有例外)。

接著看一下模型的 F 統計量與各係數的 t 統計量對應的 p-value, 以這個例子來說都非 常顯著,所以解釋變數與常數在模型中都有作用,算是還不錯的模型。

確認模型沒問題的話,就可以把配適出來的係數拿出來使用了。

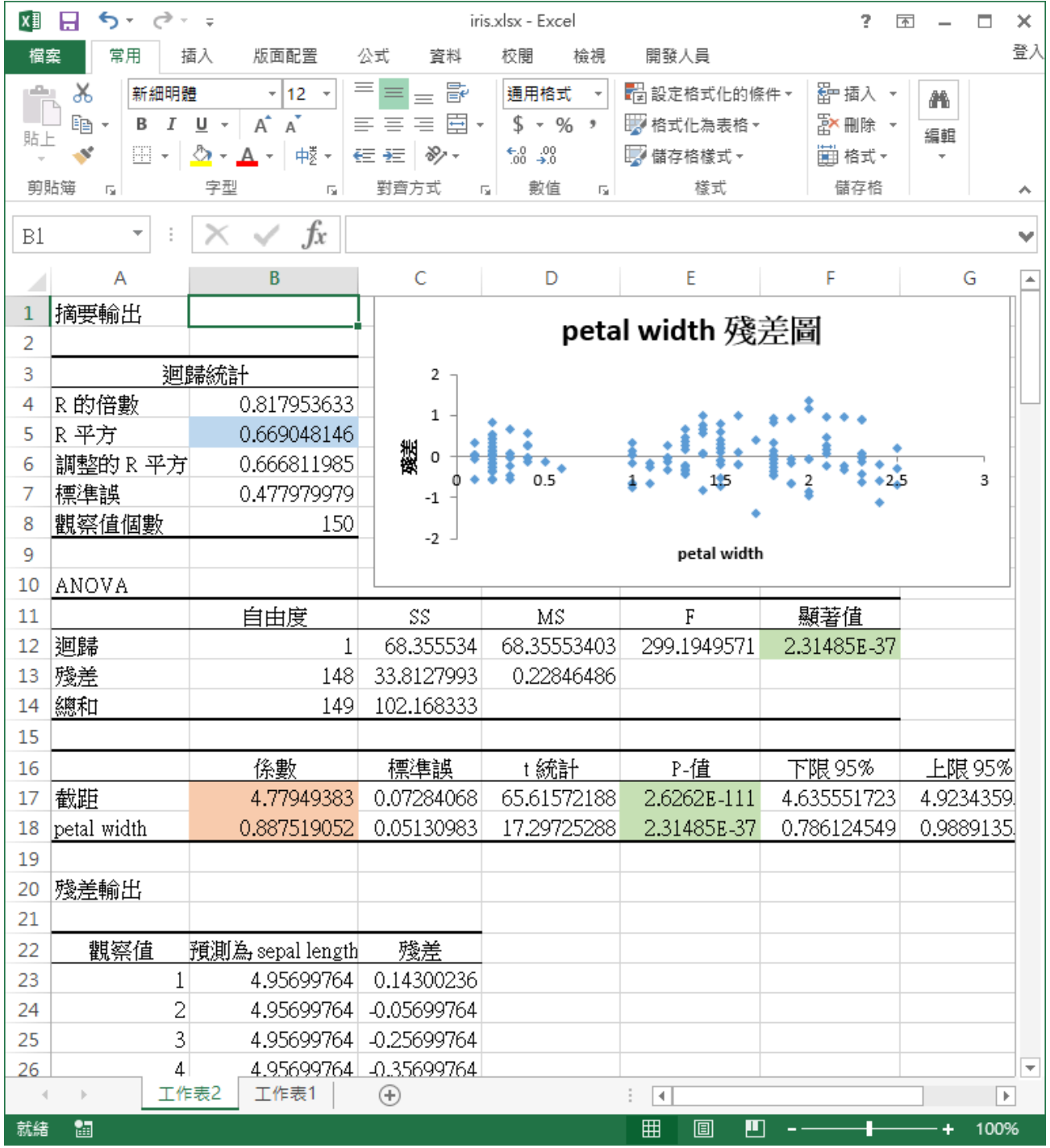

**迴歸分析報表**

我們也可以把多個解釋變數都放進迴歸模型中配適,操作方法都相同,只是在選擇輸 入 X 的時候,選擇多欄的資料而已。

以下我拿第一欄的 sepal length 當作反應變數 Y, 而將其餘三欄資料都當作解釋變 數 X,產生的報表會像這樣。

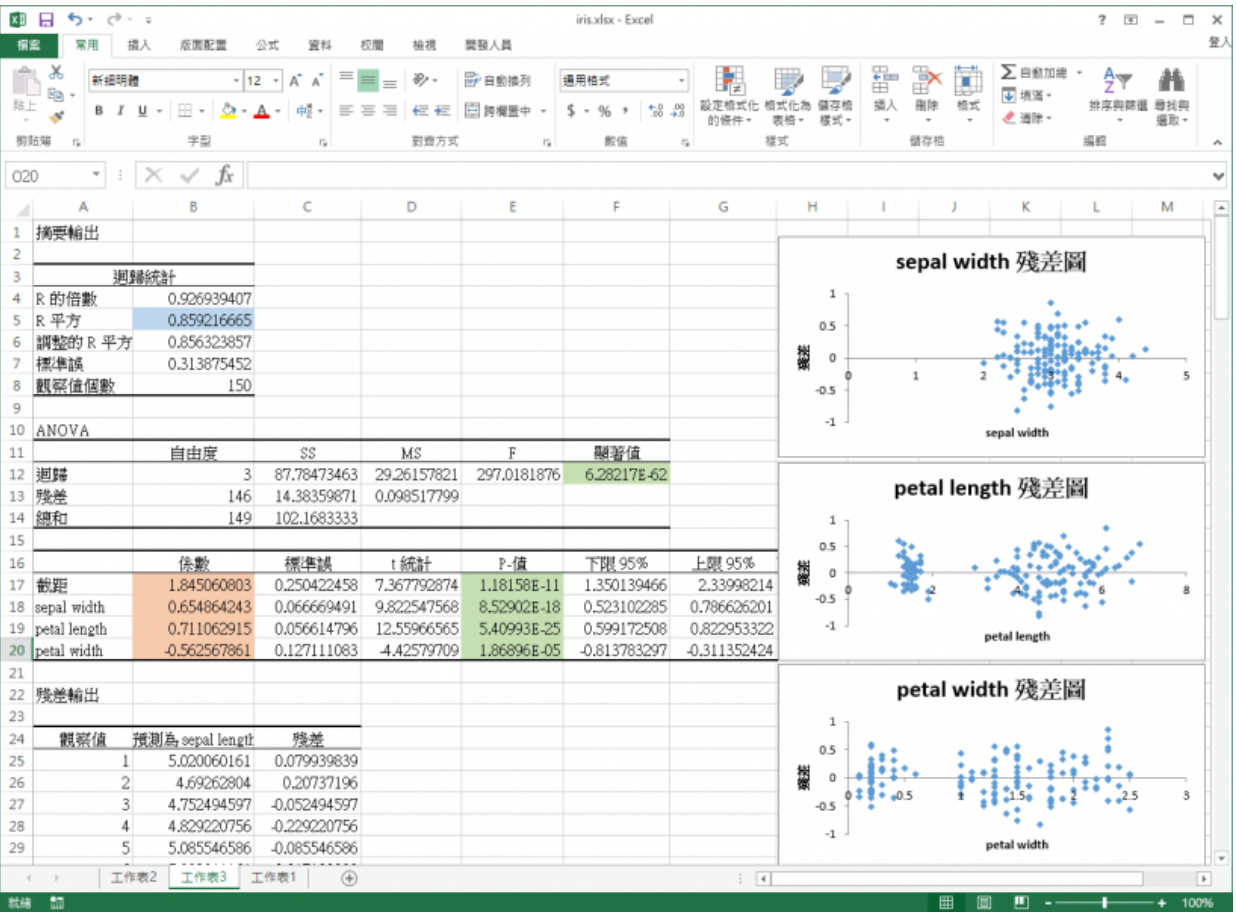

**迴歸分析報表**

## 參考資料:[ExcelDemy.com](http://www.exceldemy.com/multiple-regression-analysis-with-excel/)、[Excel Easy](http://www.excel-easy.com/examples/regression.html)

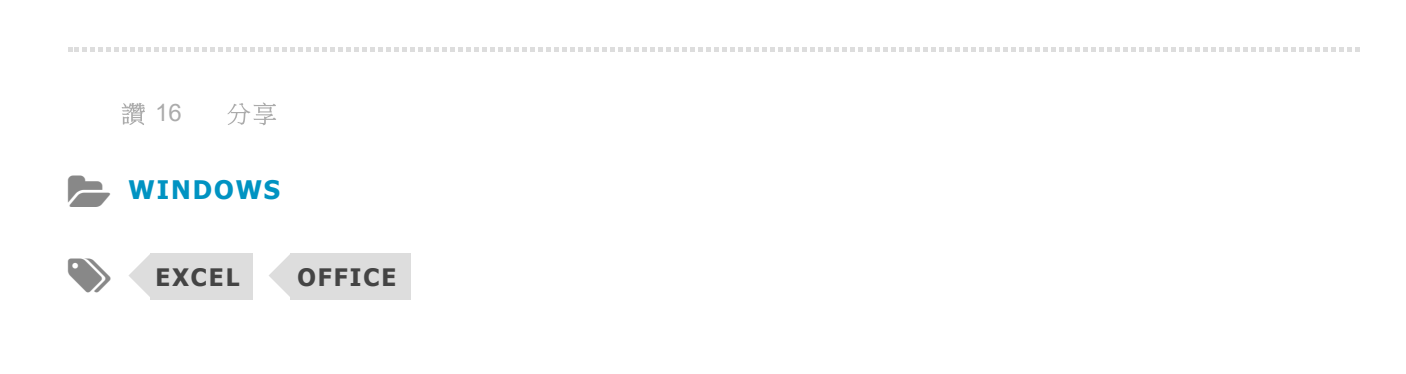

## **[G. T. Wang](https://blog.gtwang.org/author/admin/)**

個人使用 Linux 經驗長達十餘年,樂於分享各種自由軟體技術與實作文 章。

## <span id="page-10-0"></span>**LEAVE A REPLY**

**GTW** 

#### **留⾔\***